# ةرفشملا ينورتكلإلا ديربلا لئاسر دقفت تامالع دعب اهاوتحم MIME/S ب ةصاخلا **ESA/CES** Ī

### المحتويات

<u>المقدمة</u> مشكلة: تفقد رسائل البريد الإلكتروني محتواها بعد علامات CES/ESA. الحل معلومات ذات صلة

#### المقدمة

يوضح هذا المستند سبب عدم إحتواء رسائل البريد الإلكتروني الخاصة بامتدادات بريد الإنترنت (MIME/S( الآمنة/متعددة الأغراض التي تم تلقيها في علبة الوارد الخاصة بالمستلمين على أي محتويات بعد المرور عبر جهاز أمان البريد الإلكتروني (ESA) أو أمان البريد الإلكتروني السحابي (CES).

### مشكلة: تفقد رسائل البريد الإلكتروني محتواها بعد علامات CES/ESA.

قامت مؤسسة بتكوين رسائل البريد الإلكتروني الخاصة بها ليتم توقيعها أو تشفيرها بواسطة شهادات MIME/S وبعد إرسالها من خلال جهاز CES/ESA Cisco، يبدو أن البريد الإلكتروني قد فقد محتواه عند وصوله إلى علبة الوارد الخاصة بالمستلمين النهائيين. يحدث هذا السلوك بشكل عام عندما يتم تكوين CES/ESA لتعديل محتويات البريد الإلكتروني، ويكون التعديل النموذجي من CES/ESA هو وضع علامات إخلاء المسؤولية.

عندما يتم توقيع بريد إلكتروني أو تشفيره باستخدام S/MIME، يتم تجزئة كل محتوى النص الأساسي لحماية تكامله. عندما يعبث أي خادم بريد بالمحتوى بتعديل النص الرئيسي، فإن التجزئة لا تتطابق مع التوقيع/التشفير وبالتالي تتسبب في فقد محتوى النص الأساسي.

علاوة على ذلك، قد لا يتعرف برنامج MIME/S تلقائيا على رسائل البريد الإلكتروني المشفرة باستخدام MIME/S أو التي تستخدم التوقيع 'المعتم' MIME/S) أي ملفات m7p (بواسطة برنامج MIME/S على الطرف المتلقي إذا تم تعديلها . في حالة البريد الإلكتروني طراز MIME/S m7P، يتم تضمين محتويات البريد الإلكتروني، بما في ذلك المرفقات، داخل ملف .m7p . إذا تم إعادة تنظيم البنية عند إضافة CES/ESA لختم إخلاء المسؤولية، فقد لا يعود ملف .m7p هذا في مكان حيث يمكن لبرنامج MUA الذي يعالج MIME/S فهمه بشكل صحيح.

لا يجب تغيير رسائل البريد الإلكتروني الموقعة أو المشفرة بواسطة MIME/S على الإطلاق. عندما يكون CES/ESA هو البوابة المكونة لتوقيع/تشفير بريد إلكتروني، فيجب القيام بذلك بعد طلب أي تعديل للبريد الإلكتروني، وبشكل عام عندما تكون CES/ESA هي الخطوة الأخيرة التي تتعامل مع البريد الإلكتروني قبل إرساله إلى خادم البريد الخاص بالمستلم.

## الحل

لتجنب معالجة CES/ESA أو تعديل رسائل البريد الإلكتروني الواردة من الإنترنت التي يتم تشفيرها MIME/S، قم بتكوين عامل تصفية رسائل لتحديد موقع البريد الإلكتروني لإضافة عنوان X وتخطي أي عوامل تصفية رسائل متبقية، يتبعها إنشاء عامل تصفية محتوى لتحديد موقع عنوان X وتخطي عوامل تصفية المحتوى المتبقية التي قد تغير محتويات النص/المرفق.

تحذير: عند العمل باستخدام عوامل تصفية التخطي()؛ الإجراء أو تخطي عوامل تصفية المحتوى المتبقية (الإجراء النهائي)، يكون ترتيب عوامل التصفية بالغ الأهمية. قد يسمح تعيين عامل تصفية التخطي بترتيب غير صحيح للرسالة بتخطي بعض عوامل التصفية غير المقصودة.

ويشمل ذلك، على سبيل المثال لا الحصر، ما يلي:

- تتم إعادة كتابة تصفية URL، كل من إلغاء التجزئة وإعادة كتابة الوكيل الآمن.
	- وضع علامة إخلاء المسؤولية على البريد الإلكتروني.
		- المسح الضوئي للبريد الإلكتروني واستبداله.

ملاحظة: للوصول إلى سطر الأوامر "حل CES"، يرجى الرجوع إلى <mark>دليل واجهة سطر الأوامر (CLI) ل CES.</mark>

to order in شكلت رسالة مرشح، login إلى ال CES/ESA من ال CLI:

C680.esa.lab> filters

```
:Choose the operation you want to perform
                              .NEW - Create a new filter -
                               .DELETE - Remove a filter -
            .IMPORT - Import a filter script from a file -
                      EXPORT - Export filters to a file -
           .MOVE - Move a filter to a different position -
                           .SET - Set a filter attribute -
                                .LIST - List the filters -
       .DETAIL - Get detailed information on the filters -
.LOGCONFIG - Configure log subscriptions used by filters -
              .ROLLOVERNOW - Roll over a filter log file -
                                                   new <[]
    .Enter filter script. Enter '.' on its own line to end
                                            :encrypted_skip
                                             (if (encrypted
                                                          }
                     ;("insert-header("X-Encrypted", "true
                                           ;()skip-filters
                                                          {
                                                          .
```

```
.filters added 1
```
ملاحظة: تتسبب عوامل تصفية تفشي الفيروسات من Cisco عند تعيينها باستخدام تعديل الرسالة أيضا في فشل تجزئة توقيع/تشفير MIME/S. في حالة تمكين "عوامل تصفية تفشي الفيروسات" الخاصة بنهج البريد مع تعديل الرسالة، فمن المستحسن تعطيل تعديل الرسالة في نهج البريد المطابق أو تخطي تصفية التفشي كذلك باستخدام إجراء تصفية الرسائل الخاص ب تخطي-Outbreakcheck()؛ .

بعد تكوين عامل تصفية الرسائل لوضع علامة على رسائل البريد الإلكتروني المشفرة باستخدام رأس X، قم بإنشاء عامل تصفية محتوى لتحديد موقع هذا الرأس وتطبيق إجراء تخطي عامل تصفية المحتوى المتبقي.

#### **Add Incoming Content Filter**

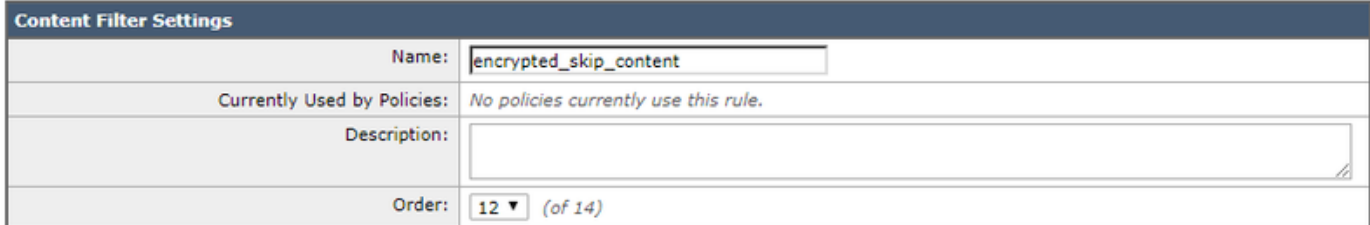

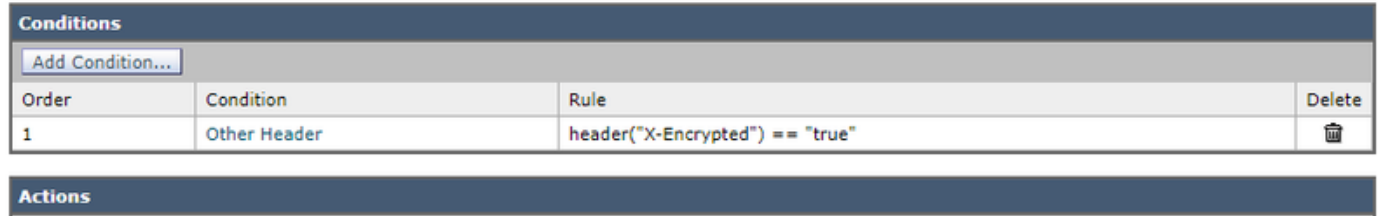

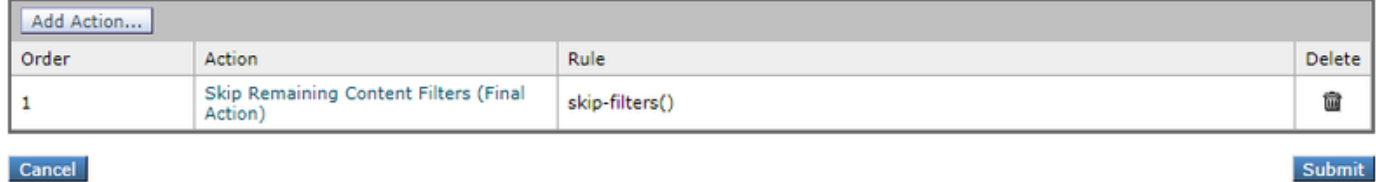

قم بتكوين عامل تصفية المحتوى هذا في نهج البريد الوارد الحالية حيث يجب أن تتخطى رسائل البريد الإلكتروني المشفرة عوامل تصفية المحتوى المتبقية.

#### معلومات ذات صلة

- كيفية التحقق من الرسائل التي يتم إرسالها مع إرسال MIME/S ملف تعريف على ESA
	- [كيفية التحقق من الرسائل المتلقاة مع MIME/S على ESA](/content/en/us/support/docs/security/email-security-appliance/214695-how-to-verify-messages-received-with-s-m.html)
		- [الدعم التقني والمستندات Systems Cisco](http://www.cisco.com/cisco/web/support/index.html?referring_site=bodynav)
		- [أجهزة أمان البريد الإلكتروني من Cisco أدلة المستخدم](https://www.cisco.com/c/ar_ae/support/security/email-security-appliance/products-user-guide-list.html)

ةمجرتلا هذه لوح

ةي الآلال تاين تان تان تان ان الماساب دنت الأمانية عام الثانية التالية تم ملابات أولان أعيمته من معت $\cup$  معدد عامل من من ميدة تاريما $\cup$ والم ميدين في عيمرية أن على مي امك ققيقا الأفال المعان المعالم في الأقال في الأفاق التي توكير المالم الما Cisco يلخت .فرتحم مجرتم اهمدقي يتلا ةيفارتحالا ةمجرتلا عم لاحلا وه ىل| اًمئاد عوجرلاب يصوُتو تامجرتلl مذه ققد نع امتيلوئسم Systems ارامستناه انالانهاني إنهاني للسابلة طربة متوقيا.